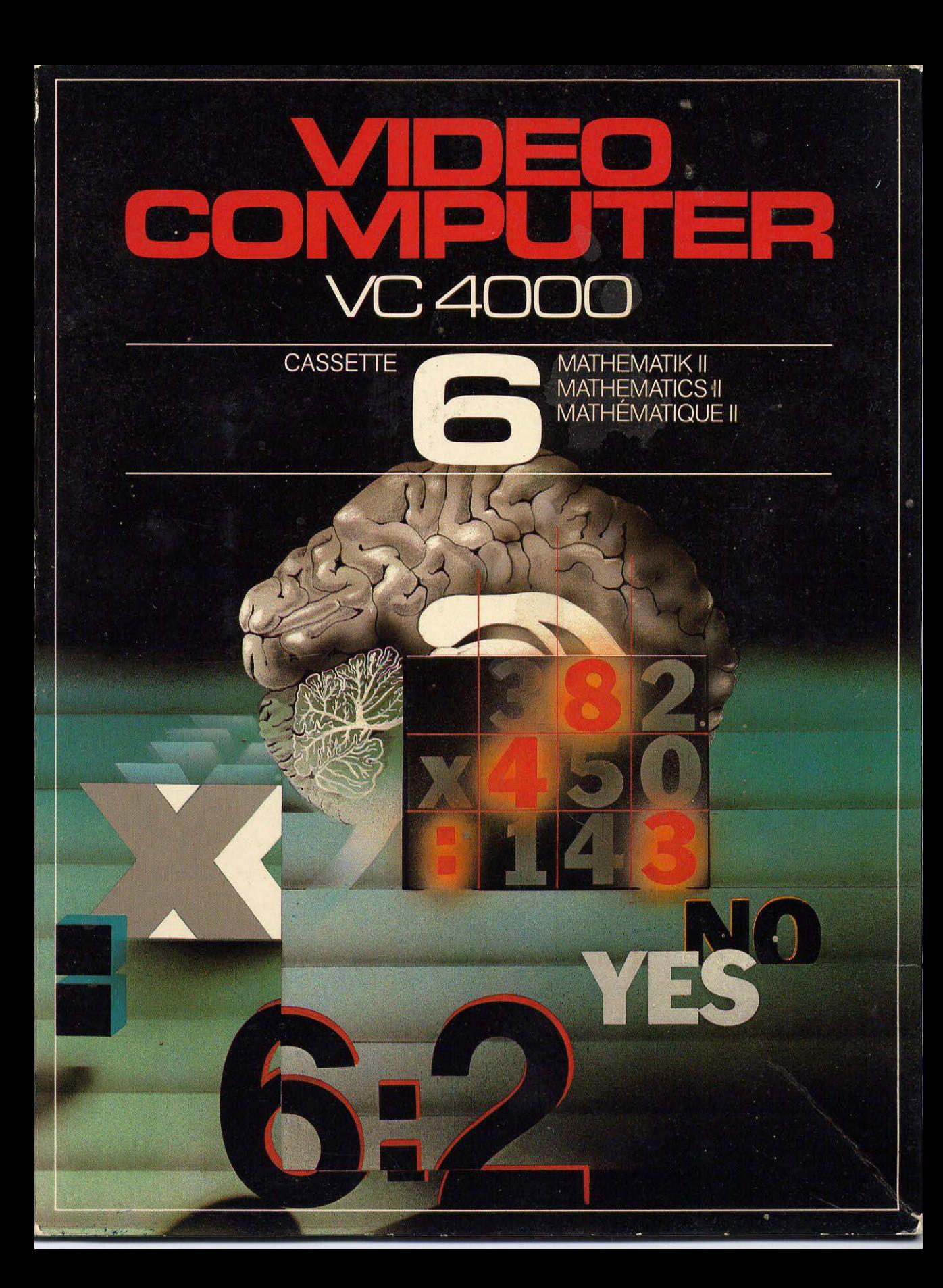

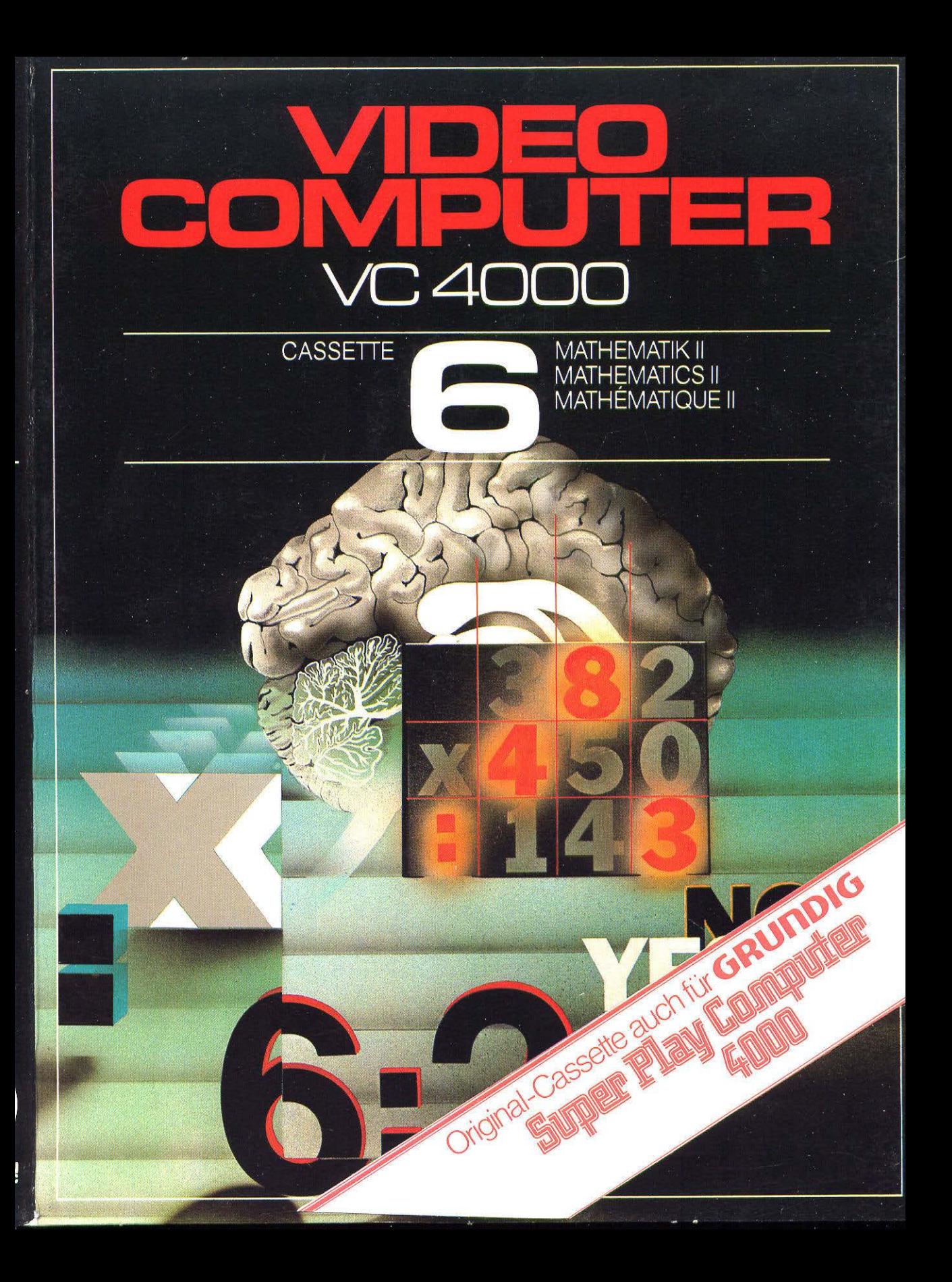

## **IGSANLEITUNG TRUCTION**

Diese Cassette enthalt zweimal 52 Programme für das Rechnen mit Addition und Subtraktion. Die Aufgaben werden durch den Computer gestellt. Sie können allein oder zu zweit im Wettstreit gelöst werden.

#### **So machen Sie die Cassette betriebsbereit:**

**1.** SchlieBen Sie den Video Computer wie vorgeschrieben an, und schieben Sie die Cassette in den Cassettenschacht ein.

**2.** Drücken Sie die Taste  $\bigoplus$  : Die<br>Programme werden in den Video Computer eingelesen. Auf dem Bildschirm erscheinen eine größere und eine kleinere farbige Fläche.

**3.** Trennen Sie die beiden Lochmasken (Stanzkarten) aus dieser Spielanleitung heraus und legen Sie sie auf die Tastenfelder der beiden Handspielgeräte: L für das linke Handspielgerät, R für das rechte Handspielgerät.

**4.** Durch Drücken der Taste stellen Sie die Programme für einen Spieler ein. Durch Drücken der Taste **START** stellen Sie die Programme für zwei Spieler ein.

This cassette contains two pro- . ...... vous réglerez les programmes<br>gramms each of 52, for calculation ... pour un seul joueur. En appuyant gramms each of 52, for calculation<br>of addition and substraction. Questions are set by the computer les prog<br>and can be answered by one per- loueurs. and can be answered by one person or two person in competition.

#### **How to make your cassette operational:**

**1.** Connect your Video Computer as instructed and insert the Cassette into the Video Computer.

**2.** Press key  $\blacklozenge$  to write the pro-<br>gram into the Video Computer. On the TV-screen two coloured areas will appear, a large and a small.

**3.** Cut off the two layers from the instruction booklet and position them on both keyboards of the Remote Controls: L for the left, R for the right Remote Control.

**4.** By pressing key **the pro**gram is fixed for one-playeroperation. By pressing key **START**  you fix the program for two players.

Cette cassette contient deux fois 52 programmes pour faire des calculs par addition et soustraction. Les problèmes sont posés par. l'ordinateur. Ils peuvent être solutionnés par une personne ou en concours à deux.

#### **Voici la facon de mettre la cassette en etat de marche:**

**1.** Branchez l'ordinateur video comme prescrit et glissez la cassette dans la cage de cassettes.

**2.** Appuyez sur la touche  $\blacksquare$ les programmes seront entrés dans l'ordinateur video. Une surface plus grande et une surface plus petite en couleur apparaissent sur l'écran.

**3.** Retirez les deux cartes perforées, attachées à cette instruction de jeu et posez-les sur les claviers des deux appareils de jeu a main: ,,L" pour l'appareil de jeu a main gauche, ,, R" pour l'appareil de jeu à main droit.

**4.** En appuyant sur la touche  $\bullet$  vous réglerez les programmes sur la touche **START** vous réglerez<br>les programmes pour deux

## BEDIENUNGSANLEITUNG<br>OPERATING INSTRUCTIONS **MODE D'EMPLOI**

Diese Cassette enthält zweimal 52 Programme für das Rechnen mit Addition und Subtraktion. Die Aufgaben werden durch den Computer gestellt. Sie können allein oder zu zweit im Wettstreit gelöst werden.

#### So machen Sie die Cassette betriebsbereit:

1. Schließen Sie den Video Computer wie vorgeschrieben an, und schieben Sie die Cassette in den Cassettenschacht ein.

2. Drücken Sie die Taste 44 : Die Programme werden in den Video Computer eingelesen. Auf dem Bildschirm erscheinen eine größere und eine kleinere farbige<br>Fläche.

3. Trennen Sie die beiden Lochmasken (Stanzkarten) aus dieser Spielanleitung heraus und legen Sie sie auf die Tastenfelder der beiden Handspielgeräte: L für das linke Handspielgerät, R für das rechte Handspielgerät.

4. Durch Drücken der Taste stellen Sie die Programme für einen Spieler ein. Durch Drücken der Taste START stellen Sie die Programme für zwei Spieler ein.

This cassette contains two programms each of 52, for calculation of addition and substraction. Questions are set by the computer and can be answered by one person or two person in competition.

#### How to make your cassette operational:

1. Connect your Video Computer as instructed and insert the Cassette into the Video Computer. <

2. Press key  $\bigcirc$  to write the program into the Video Computer. On the TV-screen two coloured areas will appear, a large and a small.

3. Cut off the two layers from the instruction booklet and position them on both keyboards of the Remote Controls: L for the left. R for the right Remote Control.

**4.** By pressing key **the pro**gram is fixed for one-playeroperation. By pressing key **START** you fix the program for two players.

VIATHEMATIK II

**ATICS** 

ATHÉMATIQUE II

Cette cassette contient deux fois 52 programmes pour faire des calculs par addition et soustraction. Les problèmes sont posés par l'ordinateur. Ils peuvent être solutionnés par une personne ou en concours à deux.

#### Voici la facon de mettre la cassette en état de marche:

1. Branchez l'ordinateur video comme prescrit et glissez la cassette dans la cage de cassettes.

2. Appuyez sur la touche 44 : les programmes seront entrés dans l'ordinateur video. Une surface plus grande et une surface plus petite en couleur apparaissent sur l'écran.

3. Retirez les deux cartes perforées, attachées à cette instruction de jeu et posez-les sur les claviers des deux appareils de jeu à main: "L" pour l'appareil de<br>jeu à main: "L" pour l'appareil de<br>jeu à main gauche, "R" pour l'appareil de jeu à main droit.

4. En appuyant sur la touche vous réglerez les programmes pour un seul joueur. En appuyant sur la touche **START** vous réglerez les programmes pour deux joueurs.

**AUFLEGER** für Handspielgeräte for Remote Controls

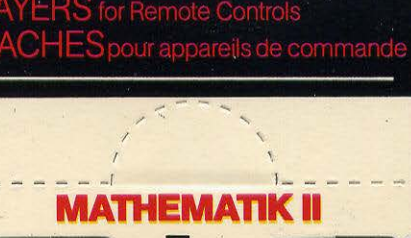

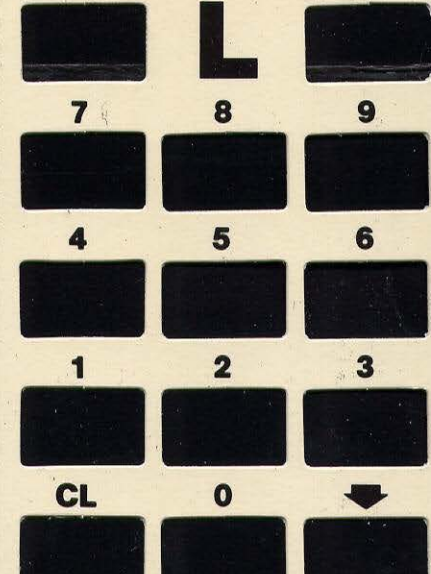

 $x/$  :  $/$   $+$  / $-$ 

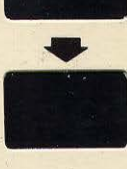

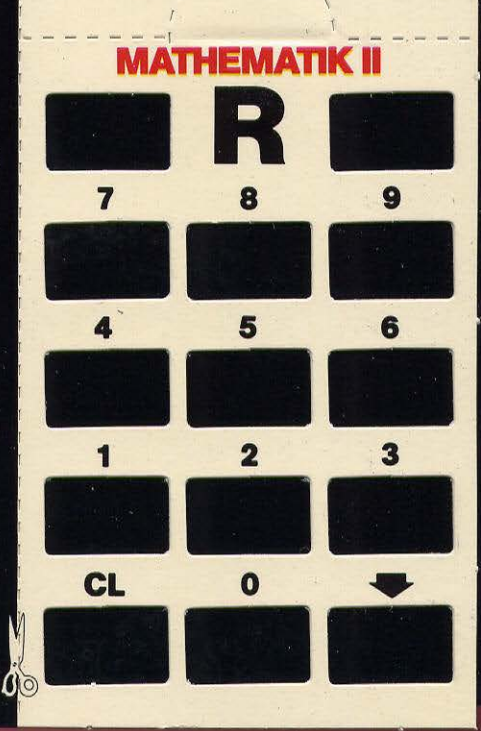

# EINSTELLEN.DES<br>SCHWIERIGKEITSGRADES<br>SETTING THE GRADE OF HANDICAP<br>RÉGLAGE DU DEGRÉ DE<br>DIFFICULTÉ

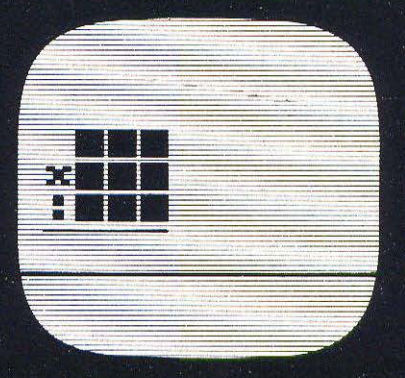

1. Mit der Taste samdes linken Handspielgerätes bestimmen Sie. wieviel Stellen die Rechenaufgaben haben sollen. Hier gibt es<br>neun verschiedene Möglichkeiten, die nacheinander auf dem Bildschirm angezeigt werden.

2. Mit der Taste  $x$ /:/ $+/-$  des linken Handspielgerätes bestimmen Sie die Wahl des Vorzeichens. Hier gibt es je nach Zahl der Stellen bis zu acht verschiedene Möglichkeiten.

3. Drücken Sie nun die Taste des linken Handspielgerätes: Der Computer stellt die Aufgabe. Gleichzeitig wird auf dem unteren Rand des Bildschirms angezeigt, wieviele Sekunden für die Lösung der Aufgabe zur Verfügung stehen. Je nach Schwierigkeitsgrad handelt es sich dabei um 20 bis 60 Sekunden. Innerhalb dieser Zeit muß die Aufgabe gelöst werden.

4. Sie geben Ihre Lösung in den Computer ein, indem Sie die ent-<br>sprechende Zifferntasten Ihres Handspielgerätes drücken. Dabei werden zunächst die Einer, dann die Zehner, dann die Hunderter und dann die Tausender gedrückt. Durch Drücken der Taste V wird die so entstandene Zahl in den Computer eingegeben.

1. By pressing key **sees** of the left<sup>1</sup><br>Remote Control you determine the number of digits used in the question. There are nine different variations, which will be shown on the TV-screen in sequence.

WE FE

ك كردد CHE LES te s كأكليلا

2. With the key  $x$ /: of the left Remote Control you determine the  $x - 1 - 1 + -1$ , or  $-$  -symbol. There are eight different variations depending on the number of digits.

**3.** Press key  $\bullet$  on the left Remote Control. The Video Computer then sets the questions. At the same time on the lower boarder of the TV-screen the time allocated for answering the questions is shown. A time between 20 and 60 seconds is allowed, depending on<br>the complexity of the questions. Within this time the questions must be answered.

4. You insert your answer to the Computer by pressing the numbered keys on your Remote Control, answering first units, tens, hundreds, and thousands.

By pressing key  $\blacktriangleright$  your answer<br>will be fed into the Video Computer.

1. Par la touche **sess** de l'appareil de jeu à main gauche vous déterminerez combien de positions les problèmes devront avoir. Ici, il y a 9 possibilités différentes qui sont indiquées l'une après l'autre sur l'écran.

### **EINSTELLEN DES** SCHWIERIGKEITSGRADES<br>SETTING THE GRADE OF HANDICAP<br>RÉGLAGE DU DEGRÉ DE **DIFFICULTÉ**

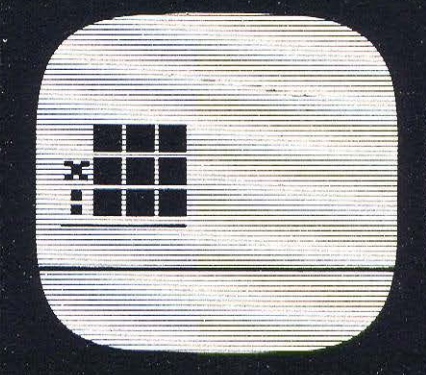

1. Mit der Taste **unnudes linken** Handspielgerätes bestimmen Sie, wieviel Stellen die Rechenaufgaben haben sollen. Hier gibt es neun verschiedene Möglichkeiten, die nacheinander auf dem Bildschirm angezeigt werden.

2. Mit der Taste  $x/$ :/ $+/-$  des linken Handspielgerätes bestimmen Sie die Wahl des Vorzeichens. Hier gibt es je nach Zahl der Stellen bis zu acht verschiedene Möglichkeiten.

3. Drücken Sie nun die Taste des linken Handspielgerätes: Der Computer stellt die Aufgabe. Gleichzeitig wird auf dem unteren Rand des Bildschirms angezeigt, wieviele Sekunden für die Lösung der Aufgabe zur Verfügung stehen. Je nach Schwierigkeitsgrad handelt es sich dabei um 20 bis 60 Sekunden. Innerhalb dieser Zeit muß die Aufgabe gelöst werden.

4. Sie geben Ihre Lösung in den Computer ein, indem Sie die entsprechende Zifferntasten Ihres Handspielgerätes drücken. Dabei werden zunächst die Einer, dann die Zehner, dann die Hunderter und dann die Tausender gedrückt. Durch Drücken der Taste Wird die so entstandene Zahl in den Computer eingegeben.

**1.** By pressing key **sent of the left** Remote Control you determine the number of digits used in the question. There are nine different variations, which will be shown on the TV-screen in sequence.

lie <del>ie</del> 공급권 권보

GZH : <u>TIES</u>

2. With the key x/: of the left Remote Control you determine the  $x - 1 - 0$  +  $-$ , or  $-$  -symbol. There are eight different variations depending on the number of digits.

3. Press key  $\rightarrow$  on the left Remote Control. The Video Computer then sets the questions. At the same time on the lower boarder of the TV-screen the time allocated for answering the questions is shown. A time between 20 and 60 seconds is allowed, depending on the complexity of the questions. Within this time the questions must be answered.

4. You insert your answer to the Computer by pressing the numbered keys on your Remote Control, answering first units, tens, hundreds, and thousands.

By pressing key  $\blacktriangleright$  your answer will be fed into the Video Computer.

1. Par la touche **sess** de l'appareil de jeu à main gauche vous déterminerez combien de positions les problèmes devront avoir. Ici, il y a 9 possibilités différentes qui sont indiquées l'une après l'autre sur l'écran.

## ERGEBNISKONTROLLE<br>CONTROL OF RESULTS<br>CONTRÔLE DE RÉSULTAT

**TTKAMPF ZWISCHEN ZWE VPETITION BETWEEN TWO** 

2. Par la touche  $x/2$  +/- de  $\rightarrow$ l'appareil de jeu à main gauche vous déterminerez le choix du signe.

Il y a ici jusqu'à huit possibilités différentes, selon le nombre de positions.

3. Appuyez maintenant sur la touche + de l'appareil de jeu à main gauche: l'ordinateur pose le problème. En même temps, le nombre de secondes à disposition pour solutionner le problème est indiqué sur le bord inférieur de l'écran. Suivant le degré de difficulté il s'agit de 20 à 60 secondes. Pendant ce temps-là, le problème doit être solutionné.

4. Vous faites entrer votre solution dans l'ordinateur en appuyant sur les touches aux chiffres correspondants de votre appareil de jeu à main. Pour ceci, on appuye d'abord sur les chiffres des unités. ensuite sur les chiffres des dizaines, sur les chiffres des centaines et après sur les chiffres des milliers. En appuyant sur la touche le chiffre ainsi formé entre l'ordinateur

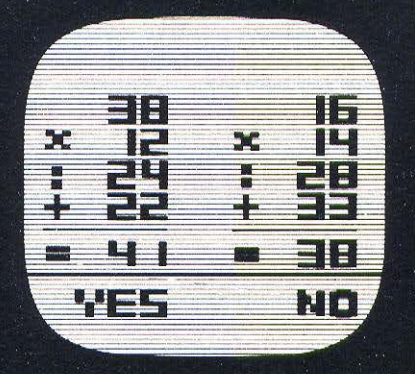

Wurde die richtige Lösung in den Computer eingegeben, erscheint am unteren Bildschirmrand das Wort YES. Anschließend wird die Zahl der nicht verbrauchten Sekunden angezeigt und bei weiteren Aufgaben dem bisherigen Punktestand hinzugerechnet.

Wurde eine falsche Lösung eingegeben, meldet der Computer NO. Innerhalb der zur Verfügung stehenden Zeit haben Sie dann die Möglichkeit, durch Drücken der Taste CL das Ergebnis zu löschen und neu einzugeben.

When the right answer is given to the Video Computer, the word YES appears on the lower boarder of the screen. The seconds not used will be added to the existing score and adds to yours points gained.

If a wrong solution is given in, the Video Computer announces NO. In the remaining time allocated by pressing key CL you can have further chances to give the correct solution.

Si l'ordinateur a reçu la bonne solution, le mot YES apparaîtra sur le bord inférieur de l'écran. Ensuite, le nombre de secondes non utilisées est indiqué et lors de problèmes ultérieurs il est ajouté au nombre de points déjà acquis.

Si une fausse solution a été donnée, l'ordinateur indiquera NO. Durant le temps disponible, vous avez encore la possibilité d'effacer la solution en appuvant sur la touche CL et d'en faire entrer une nouvelle.

Wird der Computer durch Drücken der Taste START auf zwei Spieler geschaltet, kommt es auf die Schnelligkeit an, mit der das richtige Ergebnis. in den Computer eingegeben wird: Je eher das Ergebnis eingegeben wird, desto höher ist die erreichbare Punktzahl im Vergleich zu der des Gegners. Dabei zeigt sich sehr schnell, wer am besten rechnen kann.

Wenn zwei Personen gegeneinander spielen, empfiehlt es sich, im voraus zu vereinbaren, wann das Spiel beendet sein soll. Das Zählwerk zählt bis zu 9.999 Punkten und beginnt dann wieder bei Null

By pressing key **START** the Video Computer will be switched for operation by two players. Points are allocated by the speed, with which the correct solution is given to the Computer: The faster the answers are given, the higher the score against your opponent. This shows quickly, who is better at calculating.

It is better to set a score limit in advance, because the Video Computer scores up to 9,999 and will restart with zero.

Si l'ordinateur a été réglé sur deux joueurs en appuyant sur la touche **START**, il dépend de la vitesse à laquelle la bonne solution est donnée à l'ordinateur: le plus tôt ce résultat est donné, le plus élevé sera le nombre de points qu'on peut atteindre, comparé à celui de l'adversaire. Ce faisant. il devient très vite évident, qui sait calculer le mieux.

Quand deux personnes jouent l'une contre l'autre, il est recommandé de convenir d'avance à quel moment le jeu devra se terminer. Le dispositif compteur compte jusqu'à 9.999 points et recommence ensuite à zéro.

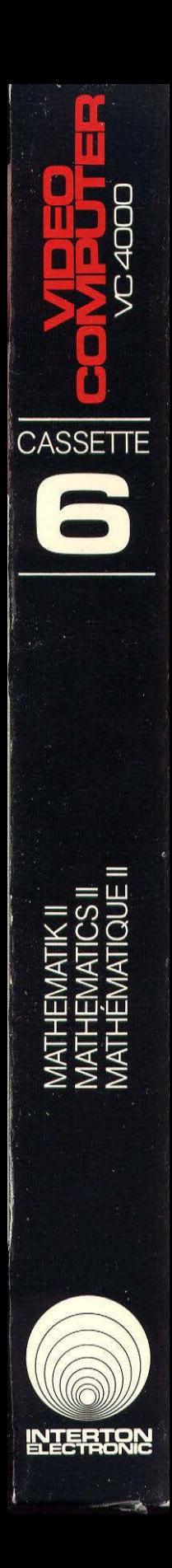

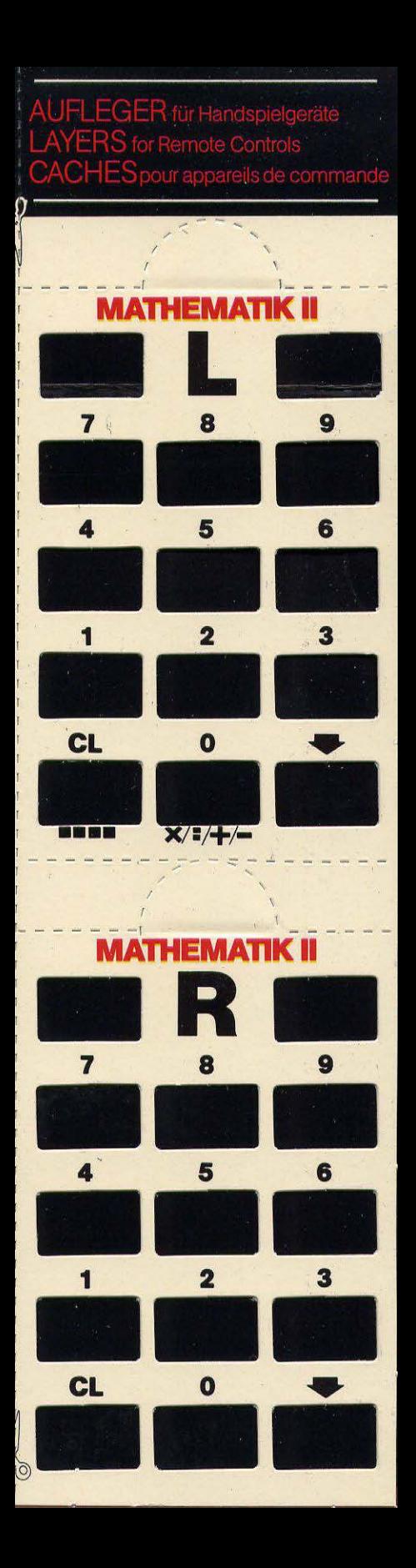

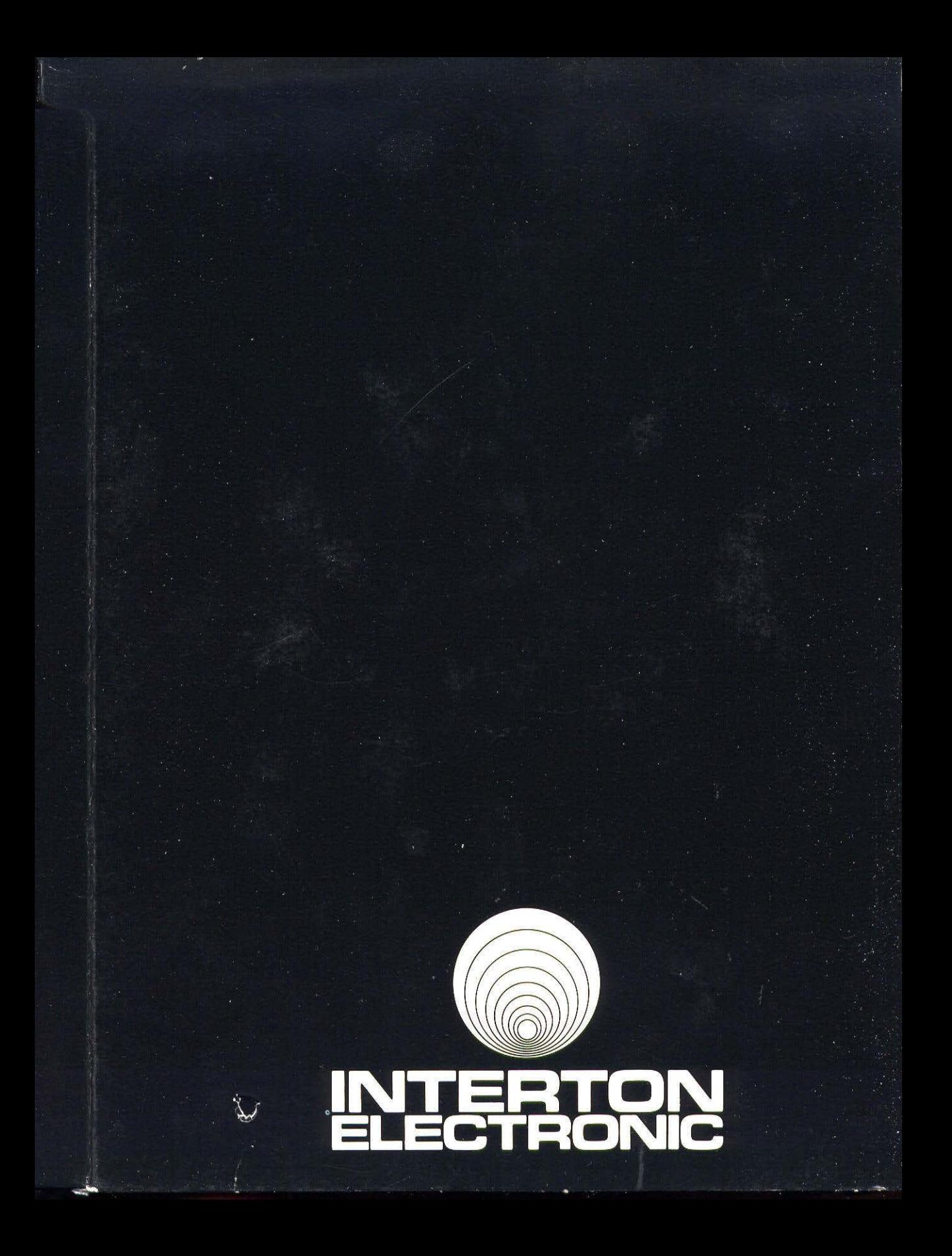